# **FOCUS** GUIDA ALL'USO BPEXCEL

In questo *Focus* viene fornita una guida all'uso di *BPExcel* che permetterà di quantificare, restituendo come *output* economici, finanziari e patrimoniali, le assunzioni effettuate nel processo di *planning.*

Si sottolinea che, data la varietà delle attività di *business*, non si può fornire un modello *standard* che possa andare bene per ogni progetto imprenditoriale, pertanto il compilatore potrà apporre alcune modifiche al modello per adattarlo alla specificità del proprio *business*.

Si precisa, inoltre, che il modello permette di fare delle analisi preliminari di fattibilità del progetto imprenditoriale e per tale ragione è stato semplificato in alcuni aspetti che poi il *team* potrà approfondire, soprattutto per la parte inerente agli aspetti fiscali e di gestione del magazzino (ove esistente), quando il progetto sarà più avanzato e possibilmente con l'ausilio di persone qualificate.

Infine, nella piattaforma viene fornito sia il modello a 3 anni e si compone di 25 schede che saranno di seguito dettagliate.

## **COVER**

Nella *Cover* sono presenti i riferimenti degli autori che potranno essere contattati per richiedere un supporto o fornire suggerimenti.

#### **INDICE BP**

Ogni voce nella tabella presenta dei collegamenti ipertestuali che permettono di aprire qualsiasi scheda del modello in maniera rapida. L'indice si compone di tre sezioni contrassegnate da colori diversi:

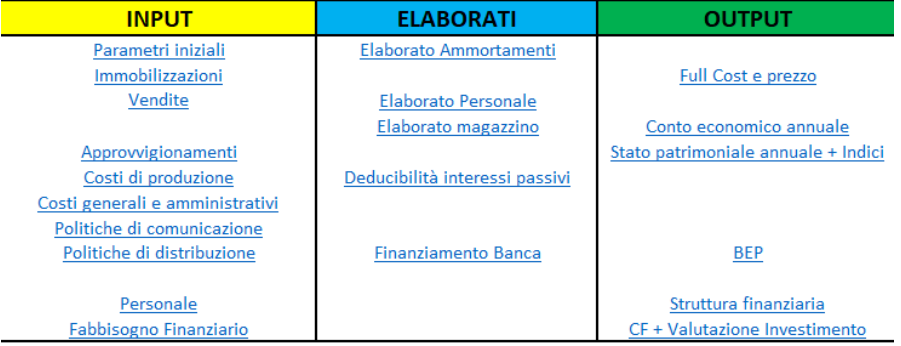

1. Le schede contrassegnate con il colore giallo saranno quelle in cui dovranno essere inseriti i dati di *input*. Nelle schede di *input* le celle che dovranno essere compilate sono quelle contrassegnate in rosa con dicitura in rosso. **Le altre celle** forniscono delle piccole elaborazioni in seguito agli *input* forniti dal compilatore, quindi **non dovranno essere modificate** (salvo non si vogliano fare delle modifiche strutturali al modello!). In fondo ad ogni scheda è sempre presente una tabella riepilogativa in azzurro con un'elaborazione complessiva dei dati di *input*  inseriti.

- 2. Le schede contrassegnate con il colore azzurro forniranno degli elaborati aggregati relativi ad alcuni aspetti.
- 3. Le schede contrassegnate con il colore verde forniranno gli *output* finali (e che dovranno essere inseriti all'interno del *Business Plan*), al fine di dare una valutazione preliminare sulla fattibilità economico-finanziaria del proprio progetto imprenditoriale.

# **1. PARAMETRI INIZIALI**

All'interno di questa scheda si inseriscono alcuni parametri utili per settare il modello. Tra questi abbiamo:

- 1. I dati di mercato in cui dovranno essere inseriti il **mercato potenziale** e il **potenziale di vendita**. Quest'ultimo rappresenta l'*input* iniziale da cui, come indicato nella Guida, discenderanno tutte le assunzioni successive inerenti i costi da sostenere per l'organizzazione e la struttura aziendale.
- 2. Il prezzo medio di mercato che rappresenta un *benchmark* fondamentale per le strategie di *pricing*[1](#page-1-0) .
- 3. Le scorte di magazzino<sup>[2](#page-1-1)</sup> che si suddividono in:
	- a. Scorte di materie prime/ semilavorati da indicare in percentuale rispetto agli approvvigionamenti.
	- b. Scorte di prodotti finiti da indicare in percentuale rispetto al fatturato.

La determinazione delle scorte è semplificata in quanto per quantificare con esattezza le scorte da detenere in magazzino occorre tener presente diversi fattori (previsione della domanda, *lead time*, livello di servizio, tempi di produzione, tempi di consegna delle materie prime da parte dei fornitori, tempo di evasione degli ordini, e così via) che, per una *start-up*, possono risultare difficile da determinare in via preliminare. Tuttavia, a livello previsionale, è opportuno considerarle come monito per l'imprenditore.

Le scorte, infatti, sono un elemento importante per garantire l'efficienza e l'operatività della propria azienda anche se comportano, molto spesso, dei fabbisogni di liquidità non indifferenti.

Qualora l'azienda operi su commessa, o si tratta di impresa di servizi, non si dovranno considerare le scorte. Per tale ragione le percentuali da apporre in entrambe le tabelle saranno 0%.

- 4. L'aliquota IRES<sup>[3](#page-1-2)</sup> e IRAP<sup>[4](#page-1-3)</sup> che saranno utili per elaborare i dati fiscali. Gli scaglioni dell'Irpef 2021 sono i seguenti (almeno che non ci siano delle agevolazioni per le *start-up* innovative):
	- a. reddito compreso tra € 0 e € 15.000 23%. Per i redditi fino ad 8.174,00 euro non è dovuta nessuna imposta.
	- b. reddito tra e 15.001 e  $\epsilon$  28.000  $\rightarrow$  27%.
	- c. reddito tra  $\in$  28.001 e  $\in$  55.000  $\rightarrow$  38%.
	- d. reddito tra € 55.001 e € 75.000  $\rightarrow$  41%.
	- e. reddito oltre gli € 75.000 $\rightarrow$ 43%.

<span id="page-1-3"></span><span id="page-1-2"></span><span id="page-1-1"></span><span id="page-1-0"></span> $\overline{\phantom{a}}$ 

<sup>1</sup> Per approfondimenti si veda il *Focus*- Piano di Marketing

<sup>2</sup> Per approfondimenti si veda il *Focus*- Capitale Circolante

<sup>3</sup> L'aliquota IRES si calcola su una base imponibile pari al reddito ante imposte meno eventuali perdite conseguite negli anni precedenti. Il fisco dà ai contribuenti 5 anni di tempo per recuperare eventuali perdite pregresse (se per 5 anni non si generano utili, si perde la possibilità di portare le perdite pregresse in deduzione su base imponibile).

<sup>4</sup> L'aliquota IRAP si calcola sul *EBITDA* e varia a seconda della regione in cui si opera.

## **2. IMMOBILIZZAZIONI**

In questa scheda andranno indicate tutte le immobilizzazioni materiali e immateriali<sup>[5](#page-2-0)</sup> che l'imprenditore intende acquistare ogni anno per svolgere la propria attività di impresa $^{\rm 6}$  $^{\rm 6}$  $^{\rm 6}$ .

Occorre quindi stilare una lista completa di tutto ciò che può servire per avviare la nuova attività, indicando il costo di acquisto<sup>[7](#page-2-2)</sup> (con eventuali oneri accessori) e le relative aliquote di ammortamento $^{\rm 8}$  $^{\rm 8}$  $^{\rm 8}$ .

Qualora la *start-up* intenda acquisire i beni attraverso un contratto di *leasing* occorrerà compilare la scheda 5. COSTI DI PRODUZIONE.

Particolare attenzione deve essere dedicata ai costi di ricerca, di studi e analisi e di materiali e campioni che confluiscono nei costi di R&S e quindi nelle immobilizzazioni immateriali.

## **3. VENDITE**

In questa sezione vanno indicate tutte le informazioni inerenti la vendita/ licenza/ noleggio delle soluzioni proposte.

Le schede eventualmente da compilare sono:

3.4 Crediti commerciali&Entrate in cui andranno indicati eventuali giorni di dilazione di pagamento concessi ai propri clienti. Qualora il pagamento sia previsto in *cash* i giorni di dilazione saranno pari a 0.

3.5 Provvigioni sul fatturato, espressi in percentuale, nel caso in cui la *startup* debba corrispondere una provvigione, in percentuale sul fatturato, a terzi (es. agenti di commercio, licenze, ecc.)

3.6 Commissioni di vendita online nel caso in cui la *start-up* effettui, ad esempio, la vendita (totale o parziale) dei propri prodotti/ servizi su piattaforme online (es. Amazon). In tal caso l'azienda potrebbe sostenere dei costi legati all'utilizzo e/o legati ai circuiti di pagamento elettronici.

## **4. APPROVVIGIONAMENTI**

In questa sezione vanno indicate le informazioni inerenti l'approvvigionamento di materie che saranno utilizzate nel processo di produzione, semilavorati e i prodotti finiti destinati alla vendita finale al cliente *target*.

Le quantità da ordinare sono rilevate in automatico dal valore inserito nel potenziale di vendita al quale si sommano le quantità di scorte di magazzino definite nella scheda 1. PARAMETRI INIZIALI.

Le tabelle da compilare sono quindi:

<span id="page-2-3"></span><span id="page-2-2"></span><span id="page-2-1"></span><span id="page-2-0"></span> $\overline{\phantom{a}}$ 

4.1 Costo Unitario nel quale dovranno essere descritti i materiali da acquisire e il costo unitario per singola materia o *kit* di materie. Il costo unitario di ogni materia prima e/o semilavorato e/o prodotto destinato alla vendita diretta può essere determinato richiedendo dei preventivi ai fornitori selezionati o fare affidamento a *comparable* di mercato.

<sup>&</sup>lt;sup>5</sup> Per un approfondimento si veda il *Focus*- immobilizzazioni.<br><sup>6</sup> L'individuazione di tali immobilizzazioni è indispensabile al fine di determinare il fabbisogno strutturale che rappresenta una parte del fabbisogno finanziario complessivo. Per approfondimenti si veda il *Focus*- immobilizzazioni e la Guida al §3.5 (pagg. 94-96).

 $7$  Il costo di acquisto può essere determinato, o in seguito a un preventivo di spesa da parte dei fornitori delle immobilizzazioni, o facendo riferimento a valori di mercato veritieri.

<sup>8</sup> Per approfondimenti si veda il *Focus-* Immobilizzazioni.

- 4.4 Debito commerciale&Uscite in cui andranno indicati eventuali giorni di dilazione di pagamento concessi dai propri fornitori. Qualora il pagamento sia previsto in *cash* i giorni di dilazione saranno pari a 0.
- 4.5 Costo Trasporto unitario a carico della s*tart-up*.
- 4.7 Debiti per Costo Trasporto& Uscite in cui andranno indicati eventuali giorni di dilazione di pagamento concessi dal corriere. Qualora il pagamento sia previsto in *cash* i giorni di dilazione saranno pari a 0.

Si ricorda che i costi generati da questa scheda rientrano nella categoria dei costi variabili<sup>[9](#page-3-0)</sup>.

Nel caso in cui la *start-up* fornisca non necessita di approvvigionamenti la scheda non è da compilare.

## **5. COSTI FISSI DI PRODUZIONE [10](#page-3-1)**

In questa scheda vanno indicati i costi fissi direttamente attribuibili alle attività di produzione e assemblaggio dei materiali.

Si ricorda che l'ammontare dei costi fissi non dipende dalla quantità prodotta, ma dalla capacità produttiva predisposta.

La tabella da compilare è solo la 5.1 COSTI DI PRODUZIONE (COSTI FISSI) in cui dovranno essere riportati la descrizione dei costi, eventuali giorni di dilazione concessi per il pagamento dei beni e/o dei servizi acquistati e il loro costo annuale.

Se si procede ad una locazione finanziaria di un bene (*leasing*), si dovranno inserire l'importo complessivo del contratto e i canoni di locazione nella tabella dedicata.

#### **6. COSTI FISSI GEN&AMM[11](#page-3-2)**

In questa scheda vanno indicati i costi fissi non direttamente attribuibili alle attività di produzione e assemblaggio dei materiali e tutti quei costi che l'azienda sosterrà per le attività generali e amministrative (ad eccezione dei costi relativi al personale dipendente). Un esempio possono essere i costi di affitto della sede dell'azienda, le utenze, ecc.

Si precisa che i costi fissi sono costi che si sostengono anche molto tempo prima dell'inizio dell'attività e, una volta sostenuti, non possono essere più recuperati e/o modificati ex- post nei prospetti previsionali.

La tabella da compilare è solo la 6.1 COSTI GENERALI E AMMINISTRATIVI in cui dovranno essere riportati la descrizione dei costi, eventuali giorni di dilazione concessi per il pagamento dei beni e/o dei servizi acquistati e il loro costo annuale.

# **7. POLITICHE COMUNICAZIONE**

In questa scheda vanno indicati i costi delle politiche di comunicazione che il *team* imprenditoriale vorrà mettere in atto per promuovere la propria azienda e il proprio prodotto/ servizio (pubblicità, partecipazione a fiere e/o eventi, promozione social, ecc.).

Si assume che i costi siano pagati in *cash*.

# **8. POLITICHE DI DISTRIBUZIONE**

<span id="page-3-2"></span><span id="page-3-1"></span><span id="page-3-0"></span>l

<sup>9</sup> Per approfondimenti si veda il *FOCUS*- Costi.

<sup>10</sup> Per approfondimenti si veda il *FOCUS-* Costi.

<sup>11</sup> Per approfondimenti si veda il *FOCUS-* Costi.

In questa scheda vanno indicati i costi unitari che l'azienda sostiene per distribuire i prodotti destinati alla vendita ad intermediari o al cliente *finale*. Le tabelle da compilare sono:

8.1 COSTO UNITARIO A CARICO DELLA *START-UP* nella quale va indicato il costo unitario per prodotto distribuito.

8.2 ALTRI DEBITI A BREVE&USCITE nella quale vanno indicati i giorni medi di dilazione concessi dal corriere per la distribuzione del prodotto.

Qualora l'impresa distribuisca il prodotto con mezzi propri allora dovranno essere rilevati per ogni anno costi come le spese per il carburante, per il personale, per la manutenzione dei veicoli, ecc. Una volta ottenuto il costo totale si suddivide per il numero di prodotti venduti nell'arco di un anno.

Se non vi sono costi di trasporto la scheda non è da compilare.

## **9. COSTO PERSONALE**

In questa scheda vanno indicati i costi del personale dipendente suddivisi per categoria. Inoltre, vanno indicati i costi per le spese di formazione e aggiornamento e altri costi per il personale (es. divise, DPI, ecc.).

Una delle più importanti problematiche che un imprenditore può incontrare nella redazione del *Business Plan* è quello di non saper quantificare il costo del personale che deve sostenere per remunerare l'attività lavorativa prestata dai propri dipendenti.

La sua misura e le sue caratteristiche sono stabilite dai CCNL (Contratti Collettivi Nazionali di Lavoro), o da quelli territoriali, ove vengono previsti i vari trattamenti economici e normativi dei singoli settori di attività suddivisi in base alla classificazione e all'inquadramento del personale dipendente.

Per il calcolo del costo del lavoro, che l'azienda deve sostenere per un lavoratore dipendente, si prenderà in considerazione la retribuzione tabellare lorda per categoria.

Occorre poi considerare anche il costo del trattamento di fine rapporto (TFR) maturato nel periodo $12$ .

## **10. FABBISOGNO FINANZIARIO**

In questa scheda si sviluppano le assunzioni inerenti la struttura finanziaria necessaria per soddisfare il fabbisogno finanziario complessivo<sup>[13](#page-4-1)</sup> che sarà calcolato in automatico dagli *input* inseriti in precedenza.

Una volta che il modello *BPEXCEL* avrà determinato in automatico il fabbisogno finanziario e possibile "giocare" per quantificare le fonti che possono fungere da copertura quali il capitale apportato dai soci (capitale proprio), altri debiti a medio e lungo termine e il mutuo passivo.

La tabella mutuo dovrà essere compilata con una serie di dati inerenti le condizioni contrattuali.

È prevista anche una tabella in cui è possibile ipotizzare il debito a breve termine (es. scoperto di conto corrente) e i relativi oneri.

<span id="page-4-1"></span><span id="page-4-0"></span>l

<sup>12</sup> Il *BPEXCEL* calcolerà in automatico l'ammontare del TFR.

<sup>13</sup> Per approfondimenti si veda § 5.5 (pagg. 94-103) e il *FOCUS*- Finanziamenti e agevolazioni.

#### **17.** *FULL COST***[14](#page-5-0)**

In questa scheda verrà calcolato in automatico il *Full Cost* unitario. Le uniche informazioni che dovranno essere inserite riguardano il *mark-up* e il **prezzo definito** per ogni prodotto/servizio.

Si ricorda di imputare le quote di ammortamento delle immobilizzazioni alla funzione a cui sono destinati:

-Ammortamenti Industriali (per beni destinati all'attività produttiva);

-Ammortamenti Commerciali (per beni destinati alla fase di commercializzazione);

-Ammortamenti Amministrativi (per i beni destinati all'attività amministrativa).

#### **20. BEP**

In questa scheda andrà compilata solo la riga 32 inerente l**'incremento quantità**. Esso è un valore che permette di definire una scala per la costruzione del grafico e varia a seconda delle quantità medie di prodotto finito che vengono realizzate annualmente.

## **22. CF ANNUALE E WACC**

I flussi di cassa (o Cash Flow) rappresentano i flussi finanziari che la *start-up* è in grado di generare, ma anche la variazione del fabbisogno finanziario legato alla gestione complessiva nell'arco temporale di riferimento.

Flussi di cassa negativi portano ad un incremento del fabbisogno finanziario complessivo che poi comincia a ridursi quando i flussi di cassa diventano positivi nel tempo, mentre flussi di cassa positivi, già dal primo anno, rappresentano un'eccedenza monetaria.

Per una *start-up*, i flussi tendono ad avere punte negative in fase di avvio dell'attività, quando la maggior parte del fabbisogno finanziario è determinata dagli investimenti iniziali.

All'interno di questa scheda ci sono anche informazioni inerenti il CCON<sup>[15](#page-5-1)</sup> (Capitale Circolante Operativo Netto) che è dato dalla differenza tra attività e passività correnti.

Un suo valore negativo evidenzia uno squilibrio finanziario in quanto le aziende devono pagare i propri fornitori prima di riuscire ad incassare dai clienti, aumentando così il rischio di insolvenza. Per tale ragione un CCON negativo dovrebbe essere compensato da un aumento dell'attivo corrente (aumento della liquidità) o da una diminuzione del passivo a breve termine.

Altra informazione è il CAPEX (CAPital EXpenditure, ovvero spese per capitale) che rappresenta il fondo che un'impresa impiega per acquistare *assets* durevoli (immobilizzazioni). Un suo aumento, da un anno a quello successivo, è indice di incremento di investimenti in attività fisse che comportano un assorbimento di liquidità e quindi un'uscita di cassa.

Una diminuzione del CAPEX indica invece che l'azienda, nel corso degli anni, non sta effettuando nessun nuovo investimento (il valore degli investimenti fissi si riduce per effetto dell'ammortamento) oppure sta disinvestendo (es. vendita delle immobilizzazioni). In tal caso si ha un rilascio di liquidità che va ad incrementare i flussi di cassa.

Ultima informazione contenuta nella scheda e il WACC che verrà calcolato in automatico inserendo le seguenti informazioni:

Tasso Free Risk (Rf)

<span id="page-5-1"></span><span id="page-5-0"></span>l

<sup>14</sup> Per approfondimenti si veda il *Focus-* Costi

<sup>15</sup> Per approfondimenti si veda il *Focus-* Capitale Circolante.

- Country risk premium (Rm)<br>- Reta unlevered settoriale

Beta unlevered settoriale

Per approfondimenti si veda il *Focus*- Costi

# *Il BPEXCEL è completo!*

*È possibile ora fare tutte le valutazioni indicate all'interno della Guida e dei Focus a disposizione ed effettuare tutte le simulazioni che si ritengono opportune.*